Einstellungen E-Mail-Konten: Unterschied zwischen den Versionen

# Einstellungen E-Mail-Konten: Unterschied zwischen den Versionen

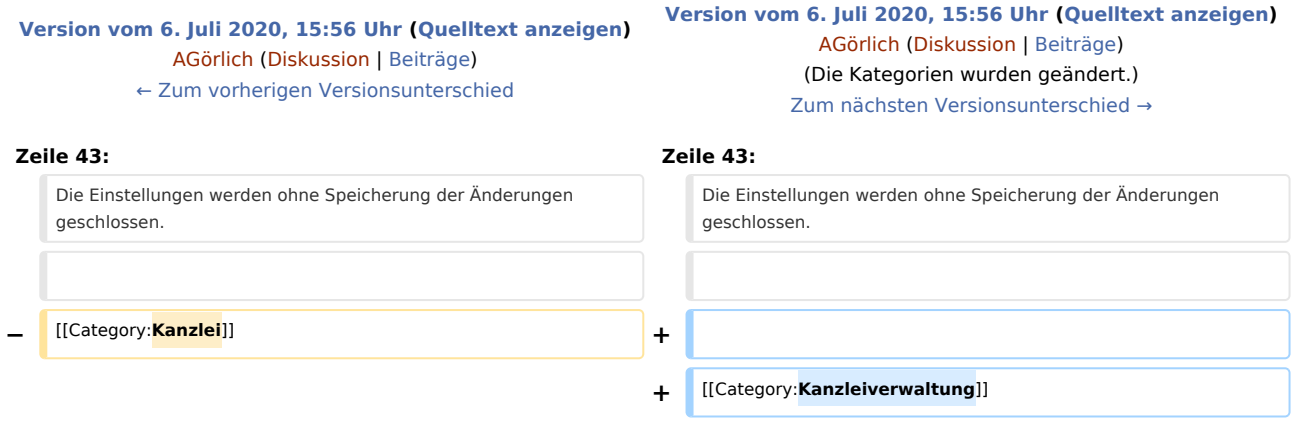

# Version vom 6. Juli 2020, 15:56 Uhr

[Hauptseite](https://onlinehilfen.ra-micro.de/index.php/Hauptseite) > [Kanzleiverwaltung](https://onlinehilfen.ra-micro.de/index.php/Kategorie:Kanzleiverwaltung) > [Allgemeine Einstellungen](https://onlinehilfen.ra-micro.de/index.php/Allgemeine_Einstellungen) > [Einstellungen E-Mail-Konten](https://onlinehilfen.ra-micro.de)

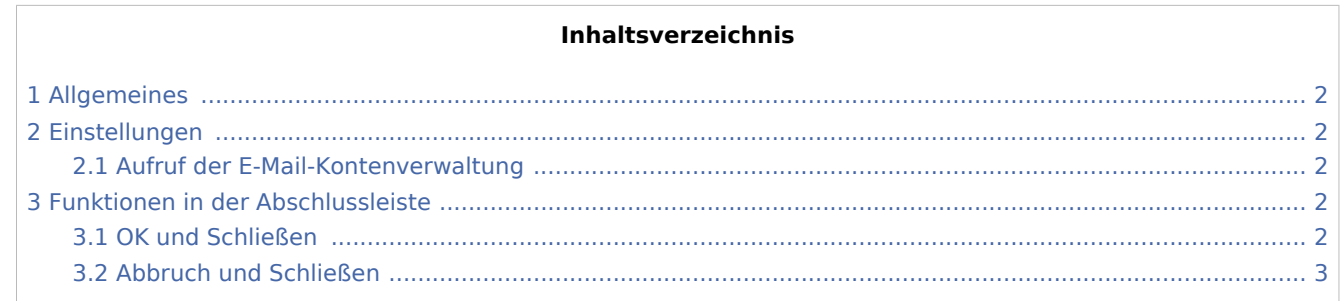

Einstellungen E-Mail-Konten: Unterschied zwischen den Versionen

# <span id="page-1-0"></span>Allgemeines

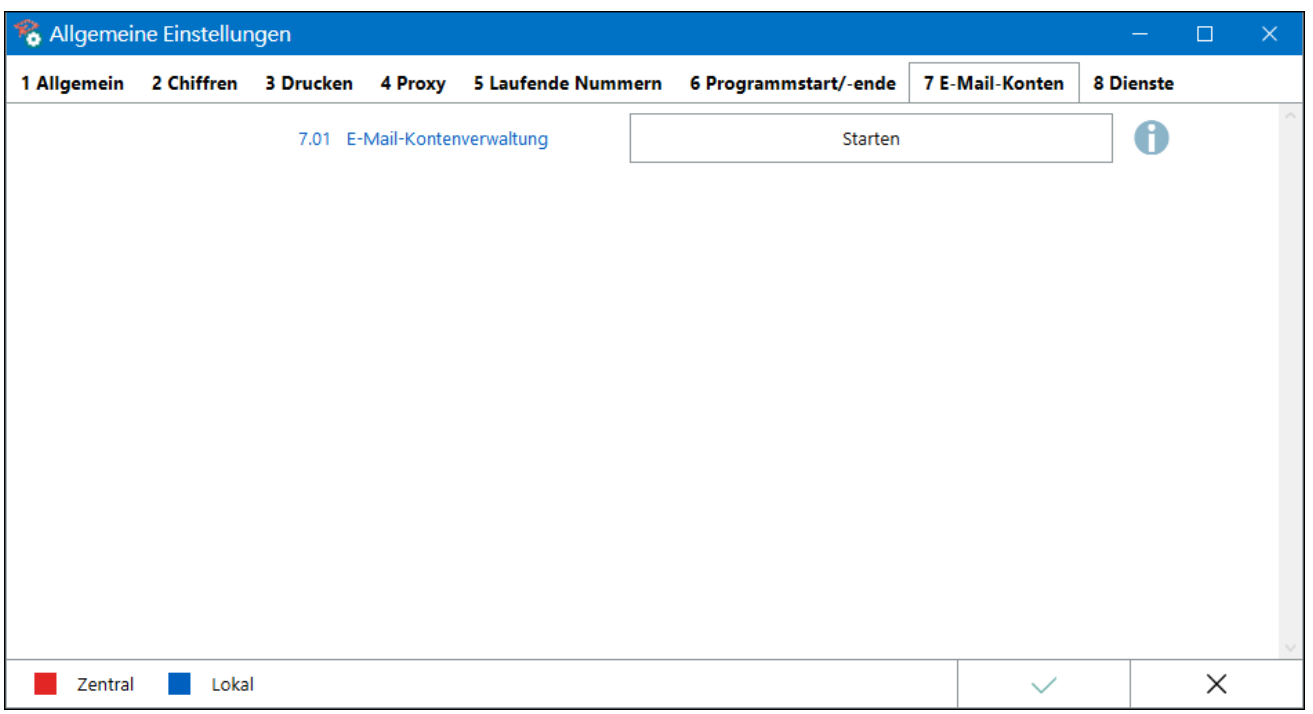

Die Einrichtung der *E-Mail-Konten* dient deren zentraler Verwaltung sowie Verwendung im [RA-MICRO E-](https://onlinehilfen.ra-micro.de/index.php/Kategorie:E-Workflow)[Workflow](https://onlinehilfen.ra-micro.de/index.php/Kategorie:E-Workflow) der Kanzlei. E-Mails und *E-Briefe* können zur Weiterbearbeitung wahlweise in den [Posteingang](https://onlinehilfen.ra-micro.de/wiki2/index.php/E-Eingangsfach) oder in den [Postkorb](https://onlinehilfen.ra-micro.de/wiki2/index.php/E-Eingangskorb) eines Benutzers bzw. in den *Zentralen Postkorb* gespeichert werden.

### <span id="page-1-1"></span>Einstellungen

#### <span id="page-1-2"></span>Aufruf der E-Mail-Kontenverwaltung

Die Programmfunktion *E-Mail-Kontenverwaltung* zum Einrichten und Verwalten der E-Mail-Konten, die im [RA-](https://onlinehilfen.ra-micro.de/index.php/Kategorie:E-Workflow)[MICRO E-Workflow](https://onlinehilfen.ra-micro.de/index.php/Kategorie:E-Workflow) z. B. für die Verwendung des *E-Briefs* oder zum Datenaustausch mit der *RA-MICRO APP* genutzt werden sollen, wird mit Klick / Touch auf die Schaltfläche *Start* aufgerufen.

Hauptartikel → [E-Mail-Kontenverwaltung](https://onlinehilfen.ra-micro.de/index.php/E-Mail_Konten) Hauptartikel → [E-Brief](https://onlinehilfen.ra-micro.de/index.php/E-Brief) Hauptartikel → [APP Sender](https://onlinehilfen.ra-micro.de/index.php/App_Sender)

## <span id="page-1-3"></span>Funktionen in der Abschlussleiste

#### <span id="page-1-4"></span>OK und Schließen

Die geänderten Einstellungen werden gespeichert und das Fenster wird geschlossen.

#### **RA-MICRO**

Einstellungen E-Mail-Konten: Unterschied zwischen den Versionen

## <span id="page-2-0"></span>Abbruch und Schließen

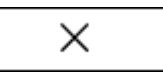

Die Einstellungen werden ohne Speicherung der Änderungen geschlossen.